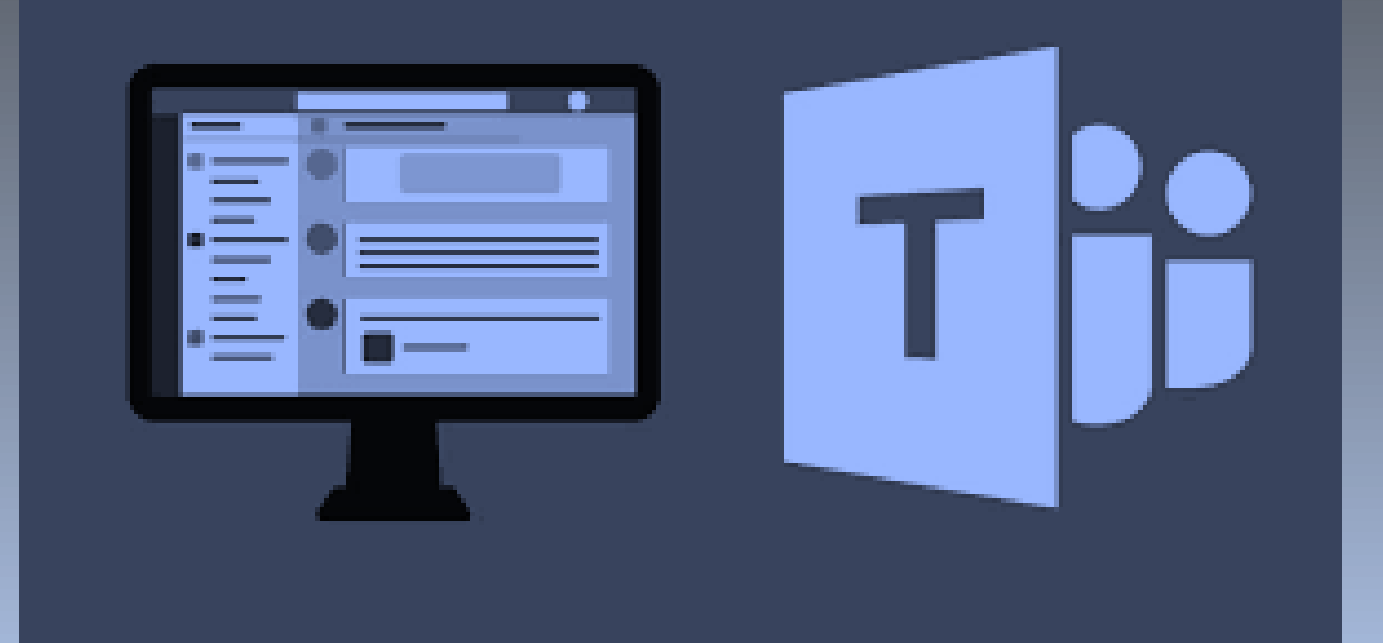

### ❑ Integrando áreas

❑ Conectando e desenvolvendo pessoas

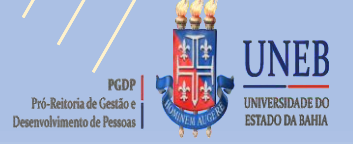

## Requisitos básicos e especificações técnicas de hardware e software

- Processador e memória;
- Internet;
- Sistema operacional;
- Manutenção regular;
- Pacote office (2019, 365);
- Antivírus.

### REQUISITOS DE HARDWARE

Computador e processador - Mínimo 1,6 GHz (ou superior) (32 bits ou 64 bits).

Memória 2,0 GB de RAM

Disco rígido (HD) - 3,0 GB de espaço em disco disponível

Exibição - Resolução de tela de 1024 x 768

Memória gráfica mínima de 128 MB

Sistema operacional - Windows Server 2012 R2 +, Windows 10 ou Windows 8.1 em 32 e 64 bits. Para obter a melhor experiência, use a versão mais recente do seu sistema operacional.

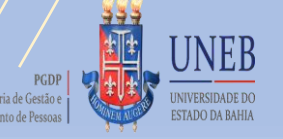

### Q Pesquisar

 $\mathcal{E}$ 

 $\boxed{1}$ 

Antonio Sergio Souza Ferreira

 $(100\%)$ 

Alterar imagem

AF

### Configurações

@ Geral A Privacidade

Q Notificações

**Q** Dispositivos

### **⊞** Permissões

& Chamadas

ACESSO AO TEAMS

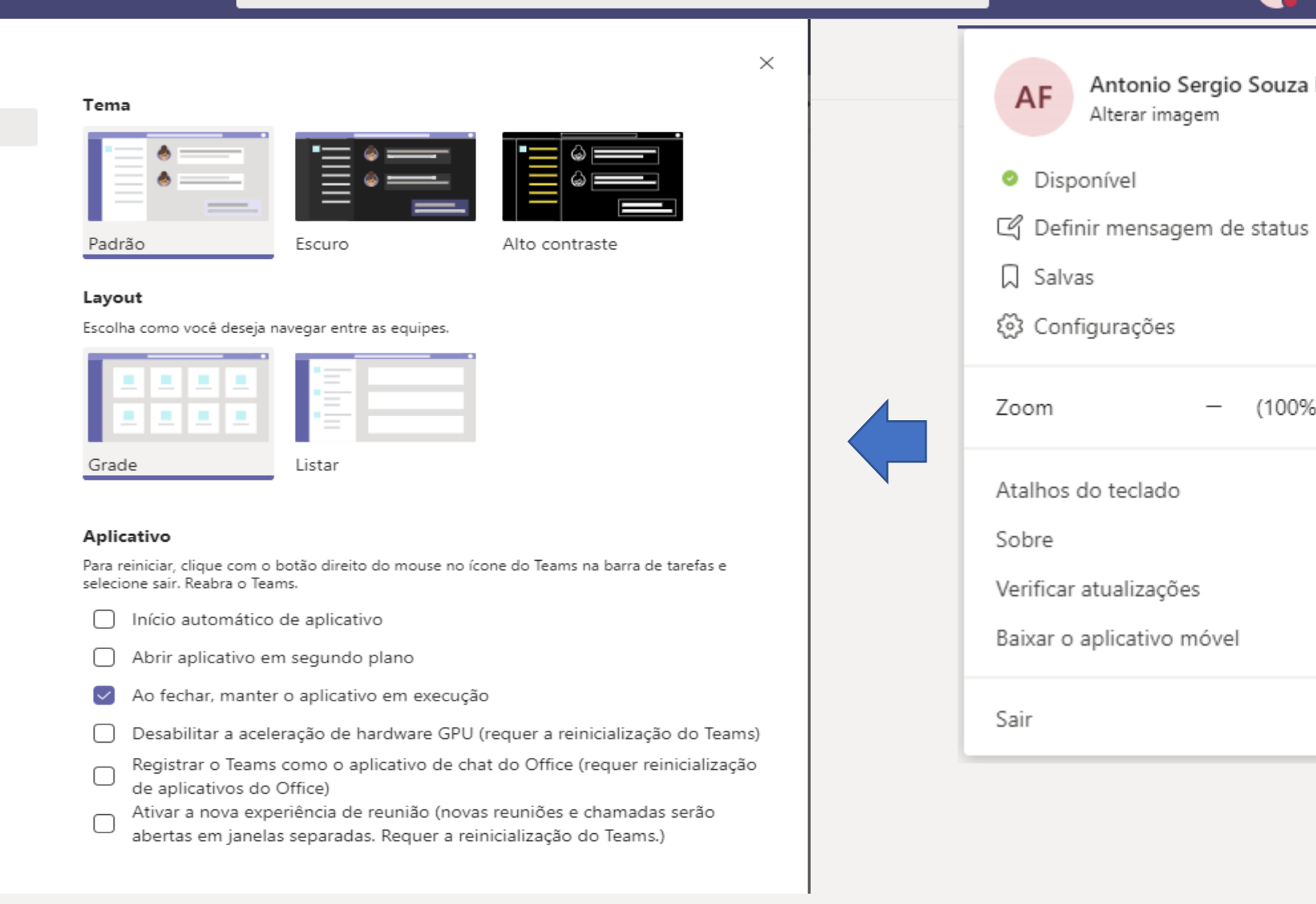

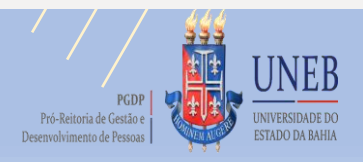

### Curso Noções Básicas de TEAMS Instrutor: Antonio Sérgio

Ajuda

# 1° PASSO: CRIAR UMA SALA (EQUIPE)

- PLANEJAMENTO DA AULA (ORGANIZAÇÃO PRÉVIA);
- CRIAR EQUIPE (NOME, DESCRIÇÃO);
- ADICIONAR OS ALUNOS E/OU PROFESSORES;
- ANEXAR MATERIAIS DA AULA (APOSTILAS, VIDEOS, IMAGENS...);

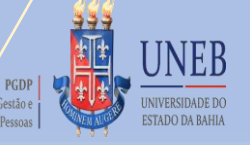

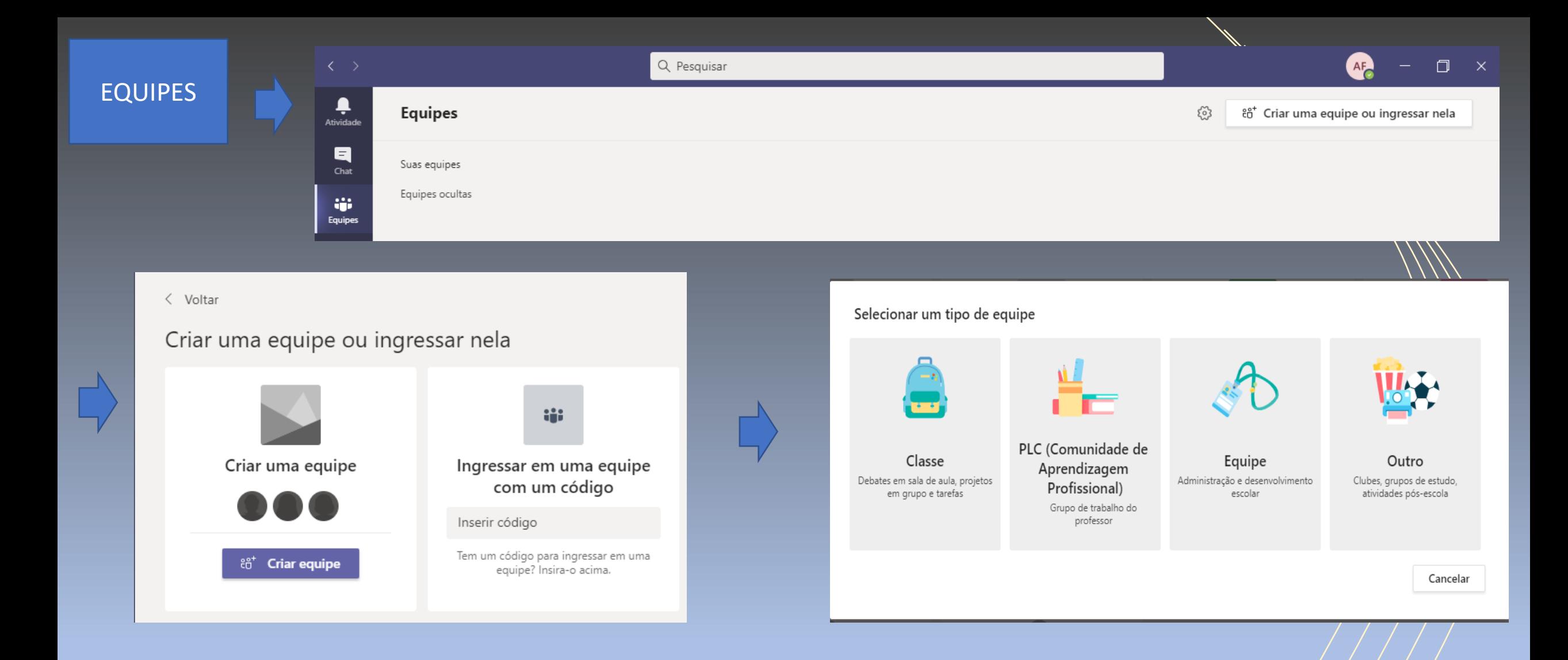

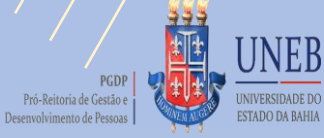

### EQUIPES

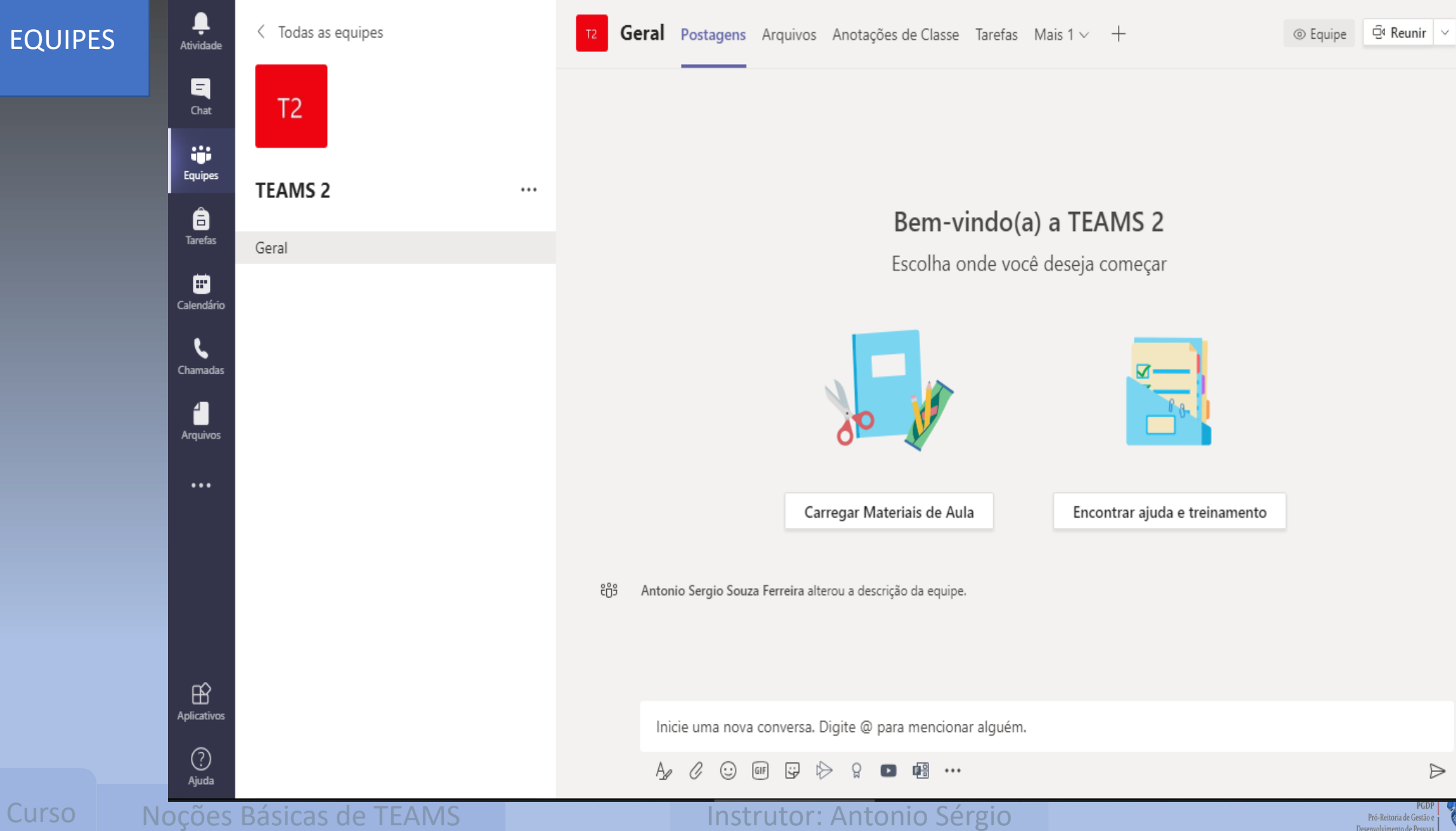

Pró-Reitoria de Gestão e Desenvolvimento de Pessoas

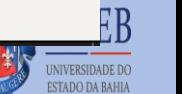

 $\Rightarrow$ 

 $(i)$  ...

### **EQUIPES**

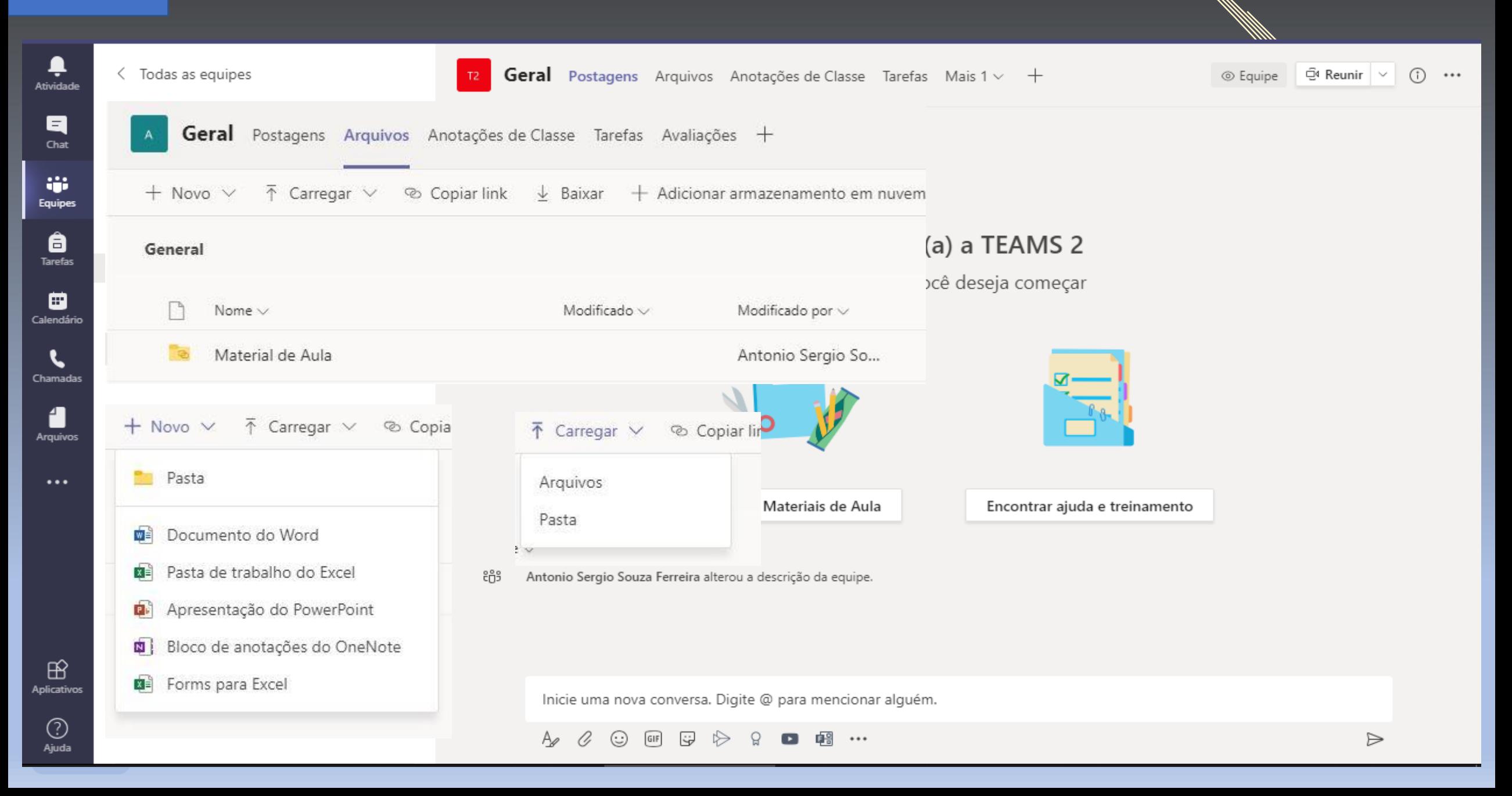

### EQUIPES

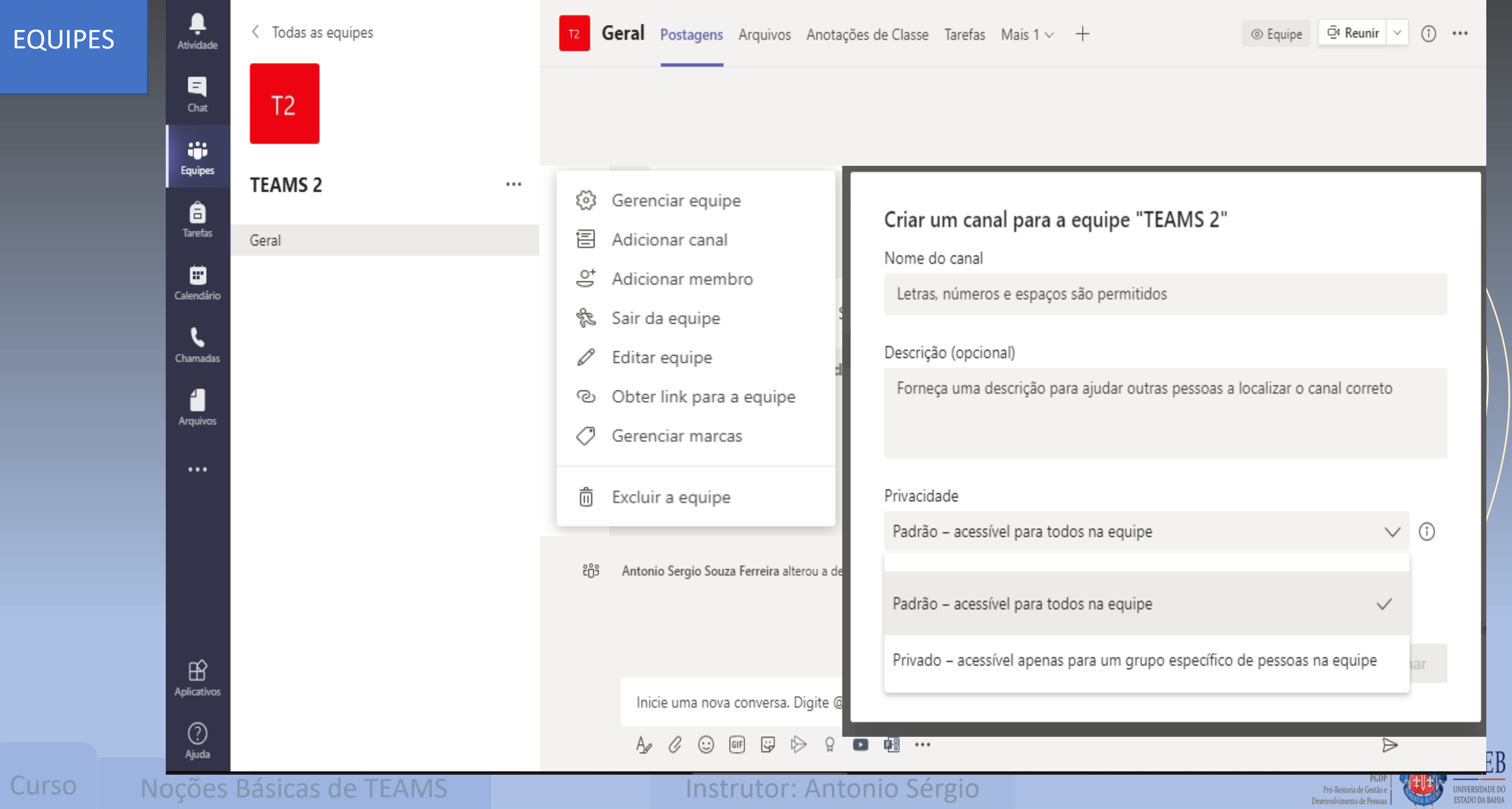

 $EB$ 

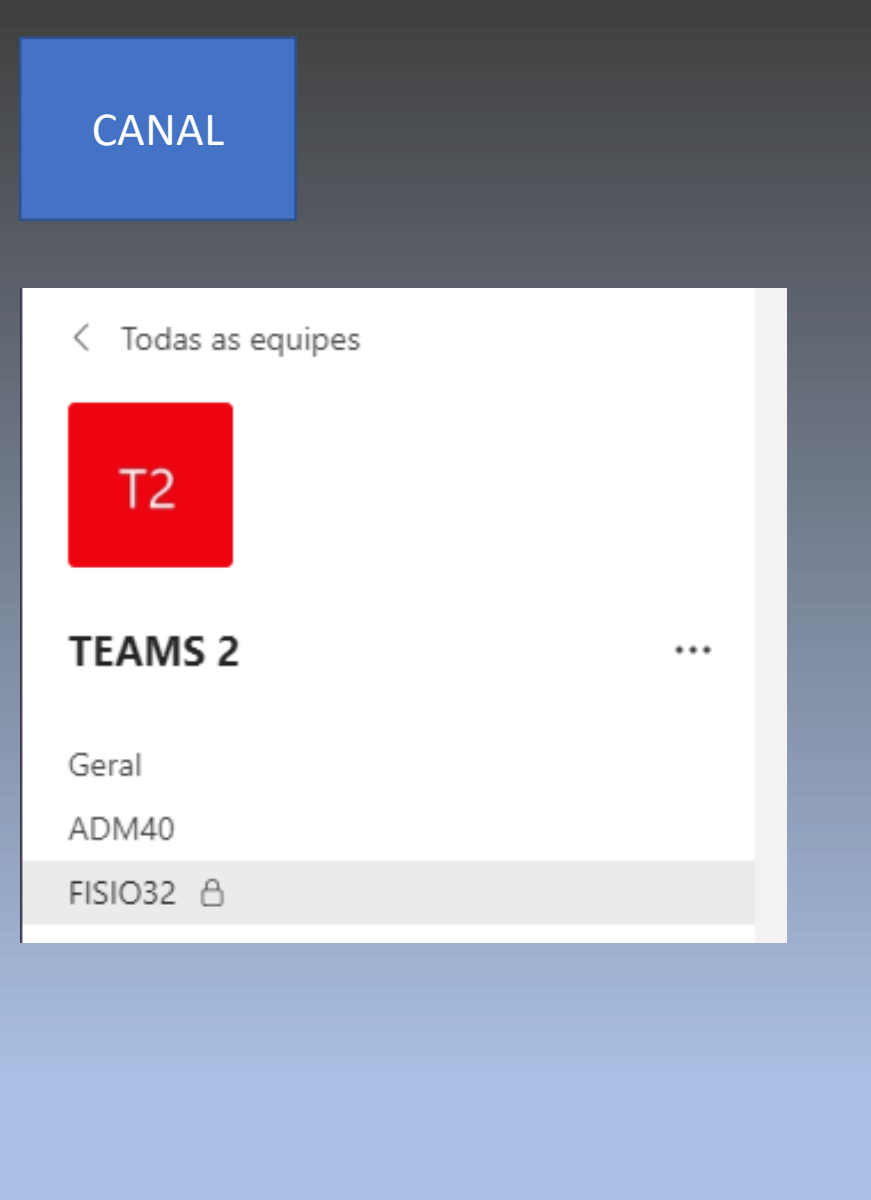

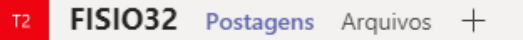

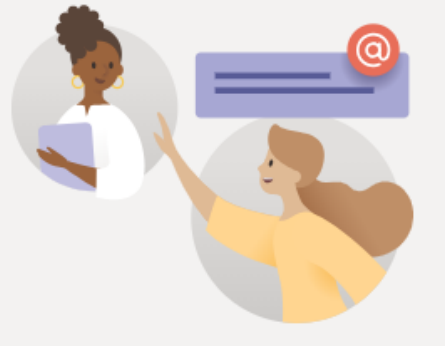

### Bem-vindo à classe!

Tente @mencionar o nome da classe ou os nomes dos alunos para iniciar uma conversa.

Inicie uma nova conversa. Digite @ para mencionar alguém.

 $\begin{picture}(60,6) \put(0,0){\vector(0,1){30}} \put(15,0){\vector(0,1){30}} \put(15,0){\vector(0,1){30}} \put(15,0){\vector(0,1){30}} \put(15,0){\vector(0,1){30}} \put(15,0){\vector(0,1){30}} \put(15,0){\vector(0,1){30}} \put(15,0){\vector(0,1){30}} \put(15,0){\vector(0,1){30}} \put(15,0){\vector(0,1){30}} \put(15,0){\vector(0,1){30}} \put(15,0){\vector(0,$ 

 $\Rightarrow$ 

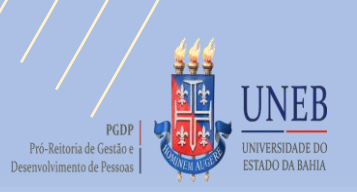

# 2° PASSO: CRIAR UMA TAREFA

- ADICIONAR RECURSOS;
- PONTUAÇÃO REFERENTE A TAREFA;
- ATRIBUIR A TAREFA AOS ALUNOS;
- CRITÁRIOS DE AVALIAÇÃO DA TAREFA;
- ESTABELECER DATA DE CONCLUSÃO E FECHAMENTO;
- ONDE SERÁ POSTADA?

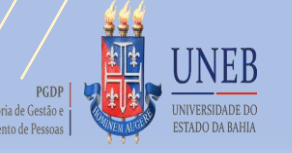

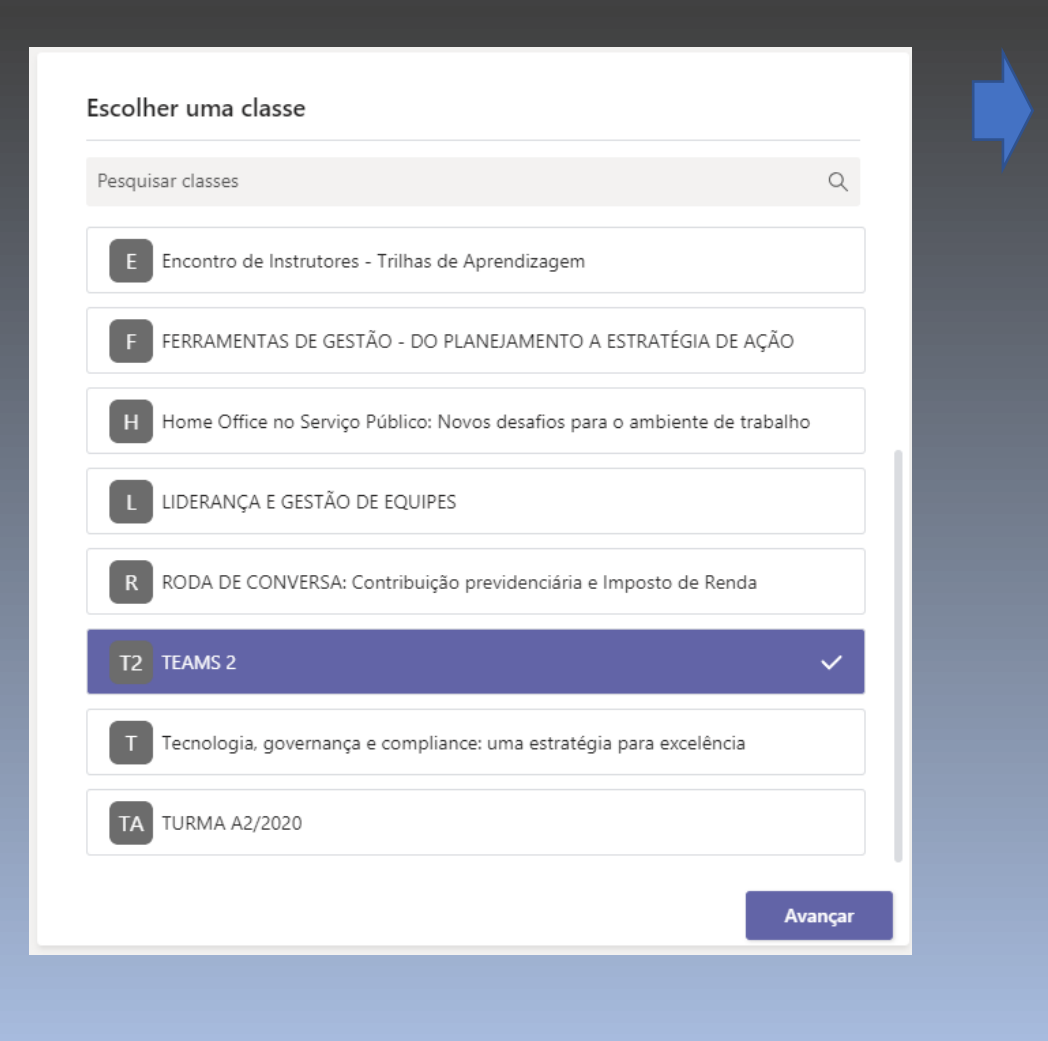

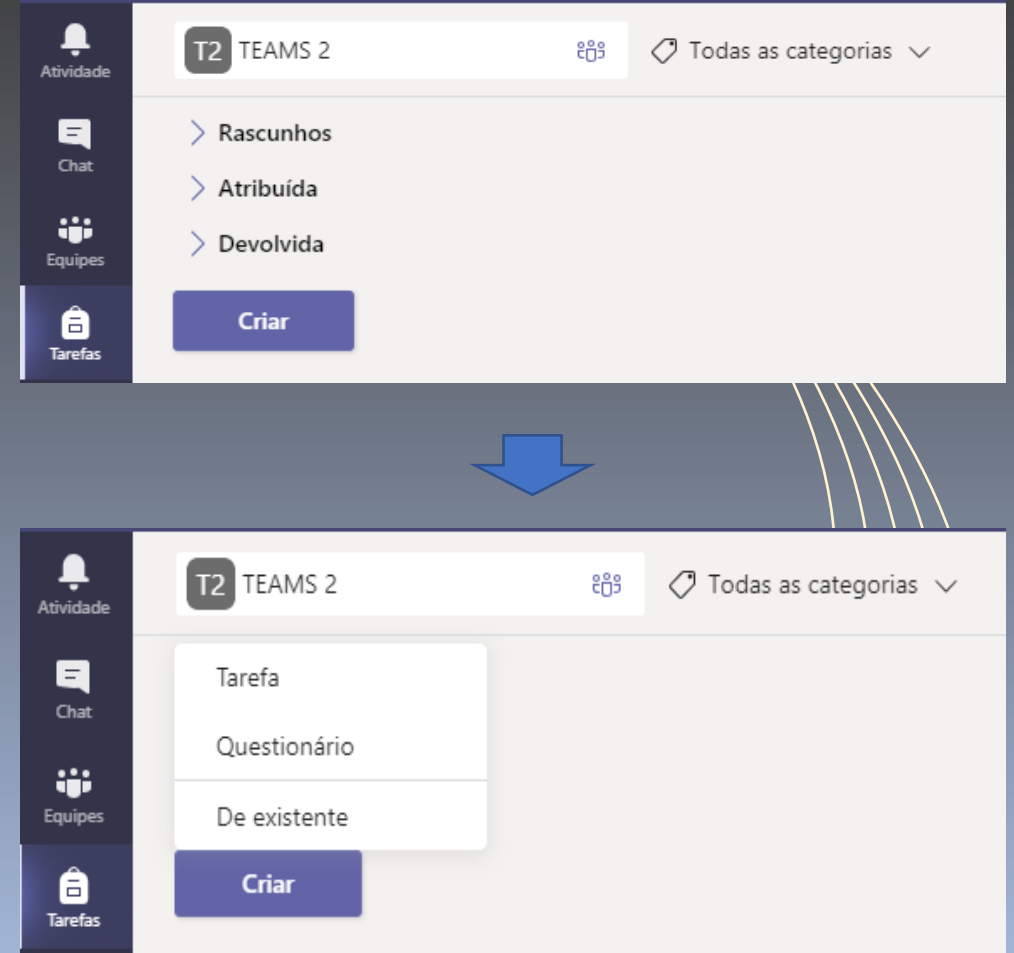

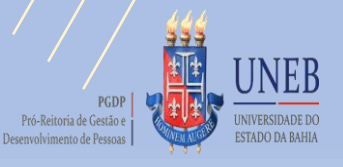

 $\begin{array}{c} \bullet \\ \bullet \\ \bullet \\ \bullet \end{array}$  Atividade

 $\mathbf{B}^2$ 

 $\frac{1+\epsilon}{\epsilon_{\text{quips}}}$ 

 $\begin{array}{c} \bullet \\ \bullet \\ \bullet \end{array}$  Tarefas

 $\Box$ Calendário

 $\sum_{\text{Chamadas}}$ 

 $\sum_{\substack{\text{Arquivos}\end{math}}$ 

 $\cdots$ 

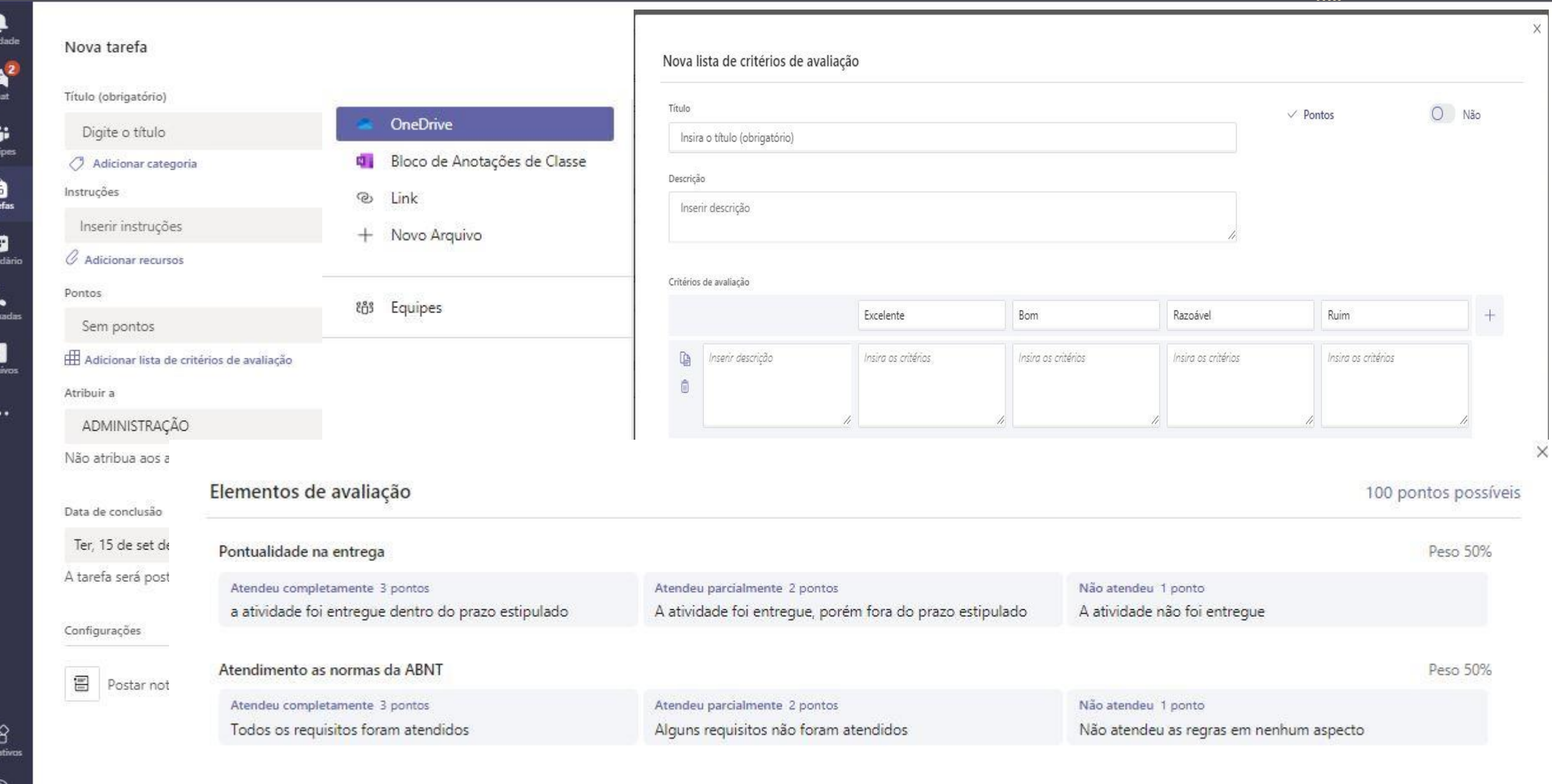

 $\times$ 

I C Tare

Cale

Chan

Arg

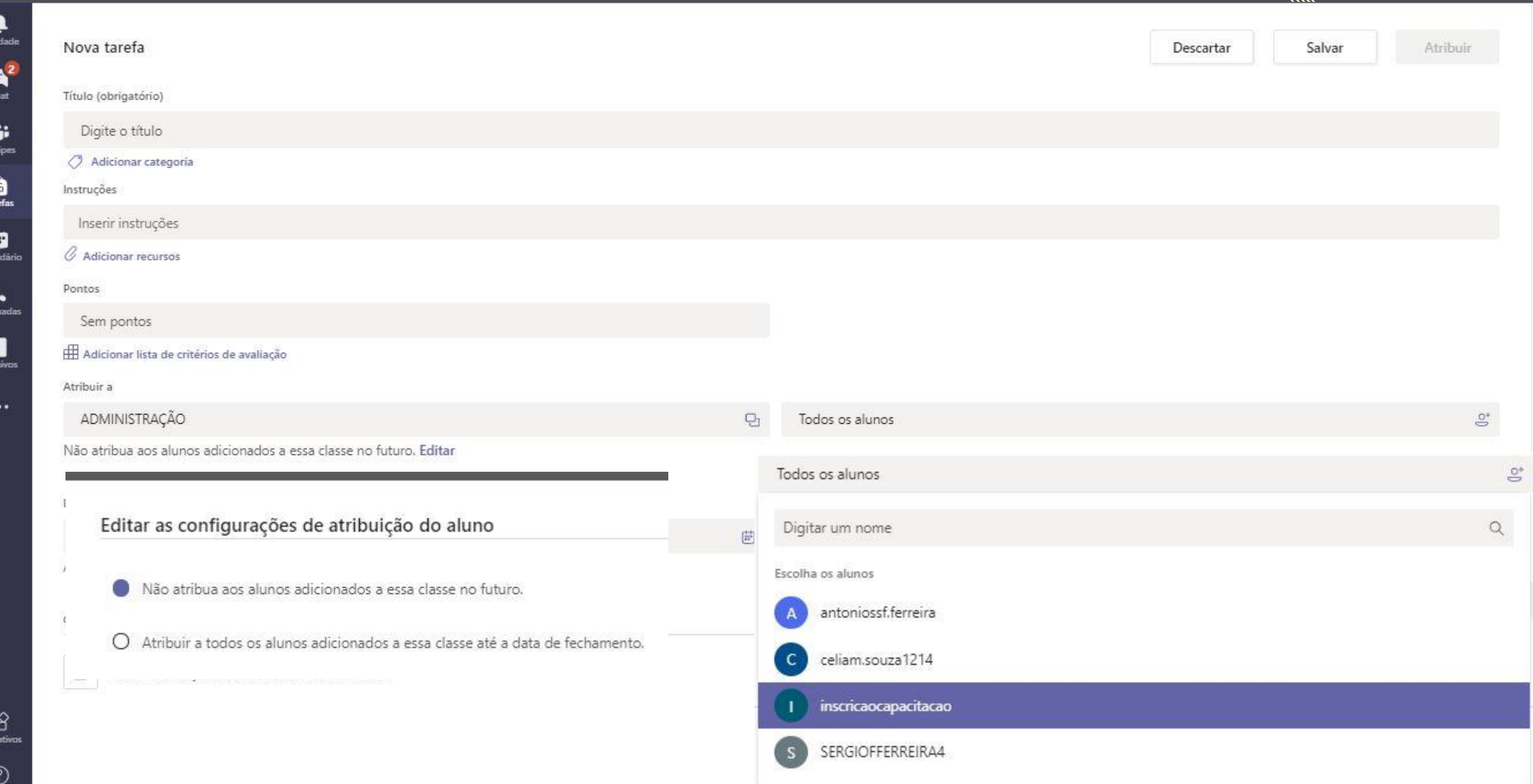

 $\theta$ Aplica

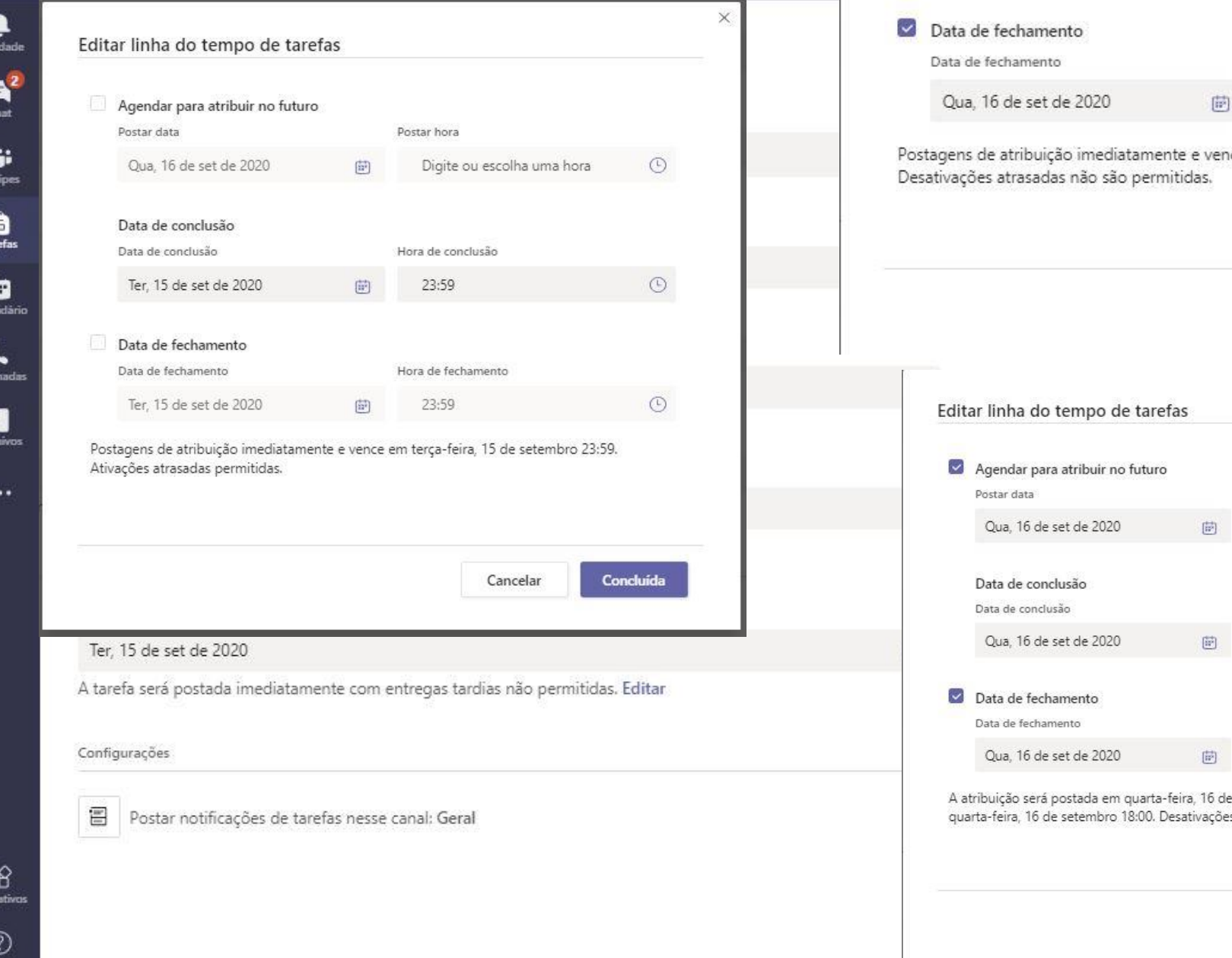

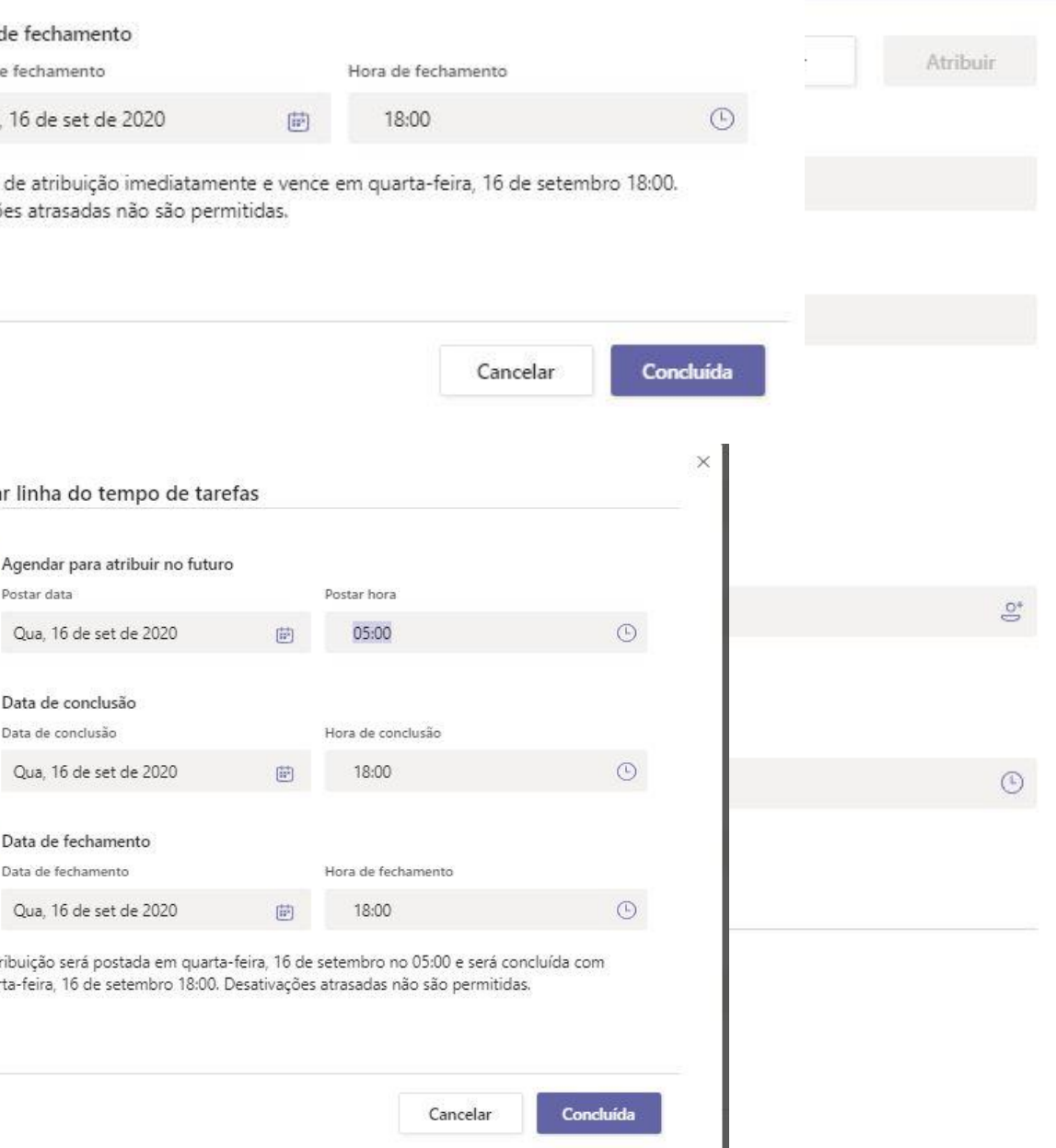

Cа

Cha

A

sн

Tare

Cale

Cham

Arqu

![](_page_14_Picture_31.jpeg)

# 3° PASSO: CRIAR TAREFA (QUESTIONÁRIO)

- ACESSAR O MICROSOFT FORMS;
- ELABORAÇÃO DE TESTES, QUESTIONÁRIOS...
- TÍTULO, DESCRIÇÃO, IMAGEM, QUESTÕES OBJETIVAS, SUBJETIVAS, VALORES, OBRIGATORIEDADE DE RESPOSTAS, ESTRUTURA ALEATÓRIA DE QUESTÕES, COMPARTILHAMENTO...

![](_page_15_Picture_4.jpeg)

![](_page_16_Picture_0.jpeg)

![](_page_16_Picture_32.jpeg)

![](_page_17_Picture_11.jpeg)

![](_page_18_Figure_0.jpeg)

![](_page_18_Picture_32.jpeg)

Н

### TAREFAS De existente

### Escolha uma classe para reutilizar.

Pesquisar classes

Home Office no Serviço Público: Novos desafios para o ambient...

Tecnologia, governança e compliance: uma estratégia para excel...

FERRAMENTAS DE GESTÃO - DO PLANEJAMENTO A ESTRATÉGI...

LIDERANÇA E GESTÃO DE EQUIPES

NOÇÕES BÁSICAS SOBRE TEAMS

ADMINISTRAÇÃO

### Localize uma tarefa para reutilização.

 $\times$ 

Q

![](_page_19_Picture_59.jpeg)

![](_page_19_Picture_12.jpeg)

 $\times$ 

![](_page_20_Picture_17.jpeg)

 $\mathbf{C}$ 

![](_page_21_Picture_13.jpeg)

![](_page_22_Picture_15.jpeg)

![](_page_22_Picture_1.jpeg)

![](_page_23_Picture_10.jpeg)

![](_page_24_Picture_0.jpeg)

### < Voltar

### **Estudo sobre Microsoft TEAMS**

Vence hoje às 23:59

Instruções A partir de uma classe criada, elaborar uma atividade prática que contemple alunos específicos da equipe

Meu trabalho

Participantes Curso Teams.docx

2 Adicionar trabalho

![](_page_25_Picture_77.jpeg)

 $\cdots$ 

PARABENS PELA CONCLUSÃO DA ATIVIDADE Pontos 66.67 / 100

国

Devolvida em ter., 15 de set. 10:01  $\leftrightarrow$ 

Lista de Critérios de Avaliação

Comentários

**Elementos de avaliação** 

![](_page_25_Picture_13.jpeg)

## 4° PASSO – CRIAR GRUPOS VIA CHAT

- IDENTIFICAR OS ELEMENTOS DO CHAT (FILTRO, NOVO CHAT, RECENTES, FIXADO, EXIBIR E ADICIONAR PARTICIPANTES);
- CHAMADAS (VOZ, VÍDEO) E COMPARTILHAMENTO;
- MENSAGENS E AGENDAMENTO

![](_page_26_Picture_4.jpeg)

**CHAT** 

![](_page_27_Figure_1.jpeg)

![](_page_28_Picture_0.jpeg)

### **CHAT**

Chat  $\hspace{0.1mm}\smallsmile$ 

 $-$  Fixado

 $\le$  Recentes

![](_page_29_Picture_37.jpeg)

![](_page_30_Picture_0.jpeg)

![](_page_30_Picture_36.jpeg)

![](_page_30_Picture_2.jpeg)

![](_page_31_Picture_0.jpeg)

![](_page_31_Picture_19.jpeg)

# 5° PASSO – AGENDAMENTO DE REUNIÕES

## **AGENDAMENTO EM EQUIPES**

### • AGENDAR UMA REUNIÃO;

• TÍTULO, PARTICIPANTES OBRIGATÓRIOS, PERÍODO, REPETIÇÃO E DETALHES DA REUNIÃO.

### **AGENDAMENTO VIA CHAT**

- AGENDAR UMA REUNIÃO (MENSAGENS);
- TÍTULO, LISTA DE PARTICIPANTES,PERÍODO, REPETIÇÃO E ESCOLHER CANAL

![](_page_32_Picture_7.jpeg)

![](_page_33_Picture_11.jpeg)

## **AGENDAMENTO VIA CHAT**

Digite uma nova mensagem

 $GIF$  $\mathbb{Q}$ 曲  $\triangleright$ **D**<sub>S</sub> Aø  $\left(\cdot\right)$ g ... 0 ₿ Nova reunião Detalhes Assistente de Agendamento Fuso horário: (UTC-03:00) Brasília V ADMINISTRAÇÃO Adicionar título D Geral TGA<sub>1</sub> antoniossf.ferreira (Convidado) X  $\mathbb{S}^*$ C celiam.souza1214 (Convidado)  $\times$ + Opcional Convidado) CODEP Oficial œ Curso Introdução ao SEI 20.1 **Sell Seil** Curso Introdução ao SEI 20.2 曲 15 de set de 2020 09:00 15 de set de 2020 09:30  $\vee$  $\rightarrow$ 30<sub>min</sub> O dia inteiro  $\ddot{\vee}$ 09: Encontro de Instrutores - Trilhas de Aprendizagem Sugeridos: Não há sugestões disponíveis. FERRAMENTAS DE GESTÃO - DO PLANEJAMENTO A E... Não se repete C  $\vee$ Home Office no Serviço Público: Novos desafios para ... 冒 Adicionar canal LIDERANCA E GESTÃO DE FOLIIPES ADMINISTRAÇÃO > TGA 1  $\circledcirc$ Adicionar localização 這 B  $\mathbb{S}$  $T_x$   $\vdash$   $\in$   $\div$   $\equiv$   $\equiv$   $\mid$   $\mid$   $\mid$   $\sim$   $\equiv$   $\parallel$   $\parallel$   $\cdots$ U ヤ Parágrafo V  $\mathcal{A}$ AA **JNEB** Digite detalhes desta nova reunião entre a mais de Teams instrutor: Antonio Sérgio Pró-Reitoria de Gestão e NIVERSIDADE DO ESTADO DA RAHIA

## **AGENDAMENTO EM EQUIPES**

![](_page_35_Picture_19.jpeg)

 $\leftrightarrow$  Responder

# 6° PASSO – INICIAR UMA REUNIÃO (REUNIR)

- EQUIPES, CHAT OU CANAL ESPECÍFICO (CHAMADA EM ESPERA);
- INCLUIR AUDIO DO SISTEMA;
- COMPARTILHAR TELA, ÁREA DE TRABALHO;
- GRAVAR, DESLIGAR E ENCERRAR REUNIÃO;
- **ATUAÇÃO NO CHAT;**
- VISUALIZAR E OCULTAR PARTICIPANTES;
- CONVIDAR PESSOAS (LINK);
- GERENCIAR PERMISÕES;
- BAIXAR LISTA DE PRESENÇA.

![](_page_36_Picture_12.jpeg)

![](_page_37_Picture_0.jpeg)

![](_page_37_Picture_1.jpeg)

![](_page_37_Picture_2.jpeg)

![](_page_38_Figure_0.jpeg)

![](_page_38_Picture_1.jpeg)

### Compartilhar

![](_page_39_Picture_1.jpeg)

![](_page_39_Figure_2.jpeg)

![](_page_39_Picture_3.jpeg)

 $PGDP$ Pró-Reitoria de Gestão e

Desenvolvimento de Pessoas

![](_page_40_Figure_0.jpeg)

![](_page_40_Figure_1.jpeg)

![](_page_40_Picture_2.jpeg)

![](_page_41_Picture_0.jpeg)

Curso Noções Básicas de TEAMS Instrutor: Antonio Sérgio

![](_page_41_Picture_2.jpeg)

**UNEB** 

**JNIVERSIDADE DO** ESTADO DA BAHIA

![](_page_42_Picture_29.jpeg)

![](_page_42_Picture_1.jpeg)

 $\begin{array}{l} \hbox{$\to$} \quad \hbox{$\diamond$} \quad \hbox{$\circ$} \quad \hbox{$\oplus$} \quad \hbox{$\oplus$} \quad \hbox{$\oplus$} \quad \hbox{$\oplus$} \quad \hbox{$\oplus$} \quad \hbox{$\cdots$} \end{array}$ 

Responder

 $\times$ 

 $\Rightarrow$ 

![](_page_43_Figure_0.jpeg)

# MUITO OBRIGADO!!

![](_page_44_Picture_1.jpeg)